caf-fr

Tous les éléments essentiels en 1 coup d'œil depuis la page d'accueil de l'Espace Mon Compte pour gérer votre dossier en toute simplicité !

### **Découvrir toutes les fonctionnalités de Mon Compte**

#### ① **MES ALERTES ET MES MESSAGES**

Les informations manquantes et importantes pour mon dossier sont signalées. Un point rouge apparaît sur l'icône « courriers » pour m'indiquer que j'ai un **nouveau message** de ma Caf.

② **MES PAIEMENTS ET MES DROITS** Mon **dernier paiement**, **mes attestations** et **mon dernier relevé de compte** sont immédiatement visibles. En cliquant sur le menu, j'accède :

- au **détail de mes paiements et droits**,
- au **téléchargement de mes attestations,**
- à **mes ressources,**
- à **mes dettes** si j'en ai.

③ **MES DÉMARCHES** sont immédiatement accessibles en cliquant sur **« Suivre mes démarches »**, **« Déclarer un changement »** et **« Simuler ou faire une demande de prestation**.

④ **LA CAF M'INFORME** me permet de retrouver les actualités de la Caf.

⑤ **MON PROFIL** est un accès direct à mon profil que je peux **« Consulter ou modifier »** en cliquant sur le bouton.

⑥ **CONTACTER MA CAF** me permet de contacter ma Caf **par téléphone** ou **par mail**, de **prendre rendez-vous…**

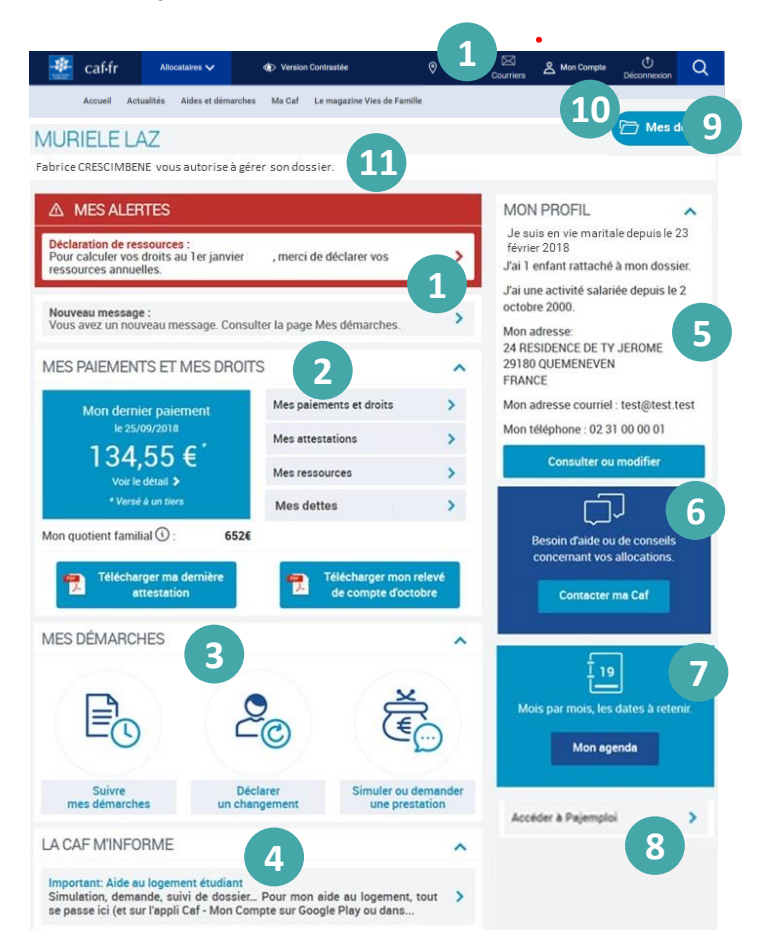

⑦ **MON AGENDA** me présente les événements à venir sur mon dossier pour les 6 prochains mois (Paiement, déclaration de ressources, modification de droits, renouvellement …).

⑧ **ACCÉDER À PAJEMPLOI** me permet si je suis **bénéficiaire du Cmg** d'accéder directement à ce site pour **déclarer la rémunération mensuelle** de mon salarié.

⑨ **MES DOSSIERS** m'indique que je suis présent sur **plusieurs dossiers allocataires**. Je peux **gérer** et **accéder** à mes **différents dossiers.**

⑩ **GÉRER MON COMPTE** me permet de **changer mon mot de passe,** voir mon **historique, donner**  ou **retirer une autorisation de gestion** à mon conjoint.

⑪ Je sais si **j'autorise** ou si **je suis autorisé à gérer le dossier allocataire de mon foyer.** 

## **J'ai une autorisation de gestion**

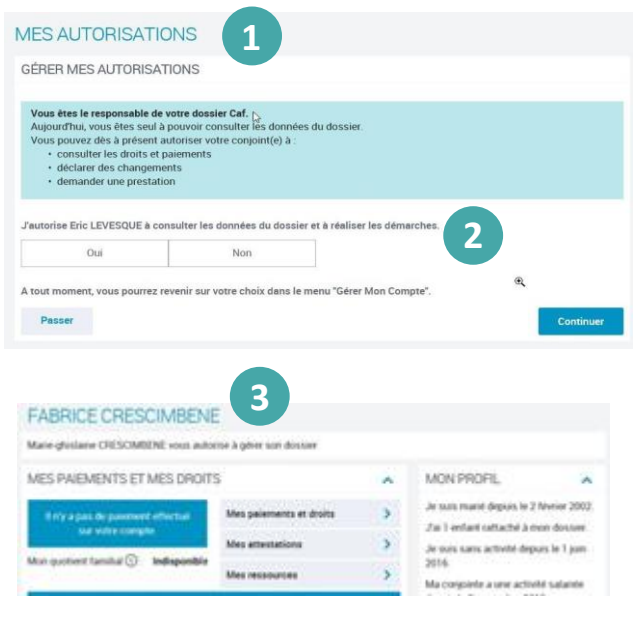

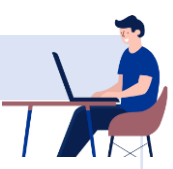

### ① Pour autoriser mon conjoint à

**consulter les données du dossier** et à **réaliser des démarches**, je me rends dans **Mon Compte**.

Je clique sur **« Gérer Mon Compte »**, puis **« Mes autorisations »**.

② **Si** je souhaite autoriser mon conjoint à gérer le dossier avec moi, je clique sur **« Oui »** puis sur **« Continuer »** .

③ **Si j'autorise mon conjoint** à **gérer** le dossier avec moi, il est **informé** qu'il a une **autorisation de gestion**.

Il a accès aux mêmes services et fonctionnalités que moi.

# **Je n'ai pas d'autorisation de gestion**

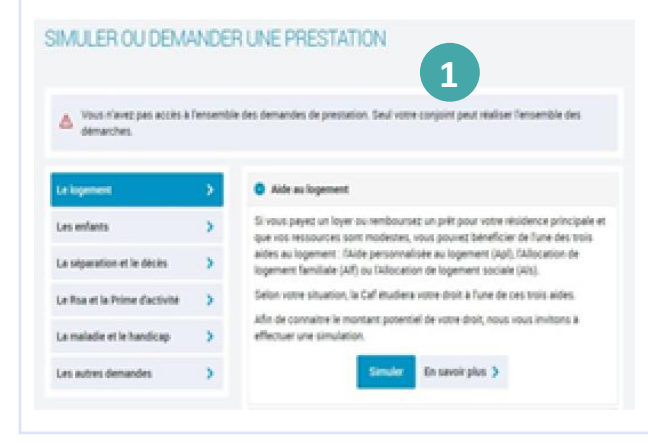

 $(1)$  Mon conjoint peut avoir son propre espace personnel même si **je ne lui donne pas d'autorisation de gestion.**

Il a un **accès limité aux demandes de prestations en son nom**.

Il peut consulter ses données personnelles, s'apercevoir de toute erreur, déclarer une séparation et modifier ses coordonnées de contact mais il ne peut pas gérer le dossier.

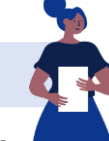

#### **Encore + pratique !**

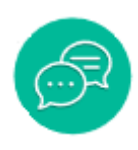

Présent sur certaines pages de Mon Compte, **LE CHATBOT** me permet d'avoir des réponses immédiates

à mes questions et d'être aidé dans mes démarches. Il ne donne pas de réponses personnalisées sur

mon dossier mais m'indique où trouver les informations.